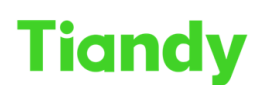

TERTING PRODUCED OO ., ECO.<br>No.8 Haitai Huake Rd2(Huayuan), Binhai Hi-Tech Zone, Tianjin 300384, China Tel: +86-22-58596037 Fax: +86-22-58596177 en.tiandy.com

# **How to config and query recording in K2000**

Tiandy Technical Support Team 1/2/2022

# Description

Manual to introduce how to configure storage of K2000/K1000

## Prerequisites

- K2000/K1000
- **IP Camera or NVR**

## Set up steps

- 1. RAID Configuration
	- a) Install HDD to the K2000
	- b) Login the Easy7 Platform , Go to System-RAID Manage menu, click the RAID icon, open the RAID setting page

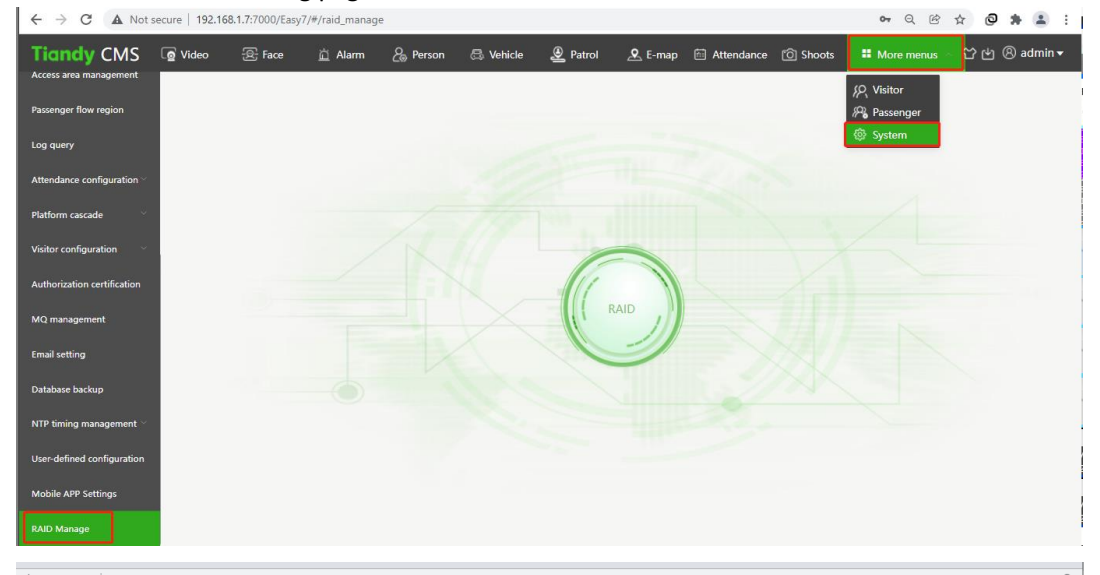

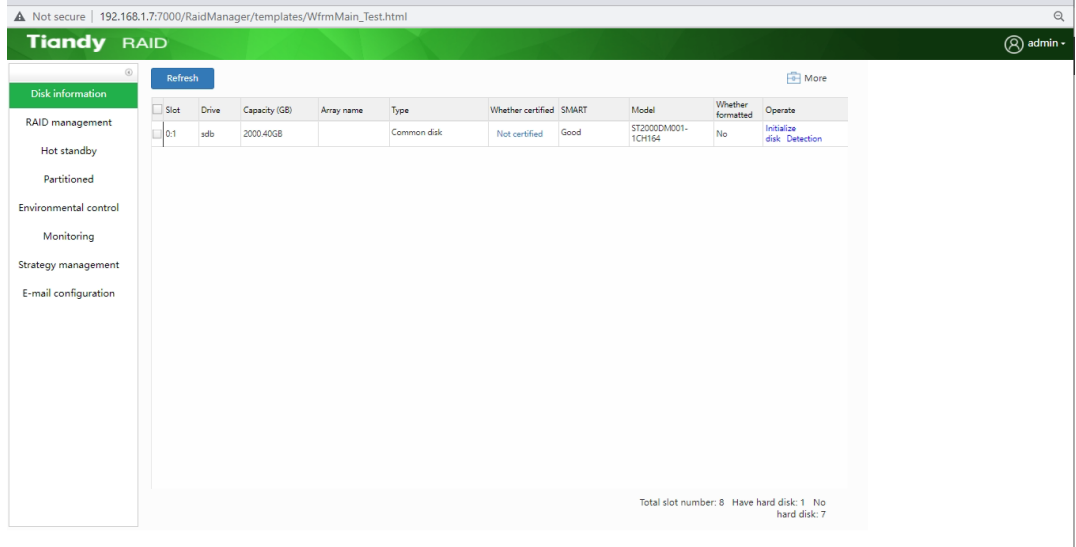

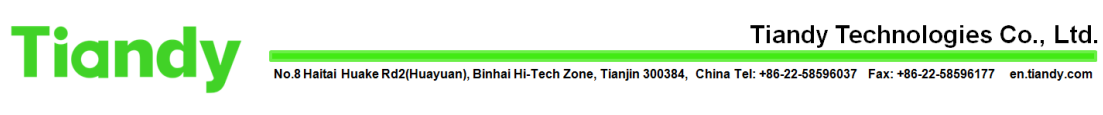

c) Initialize the Disk

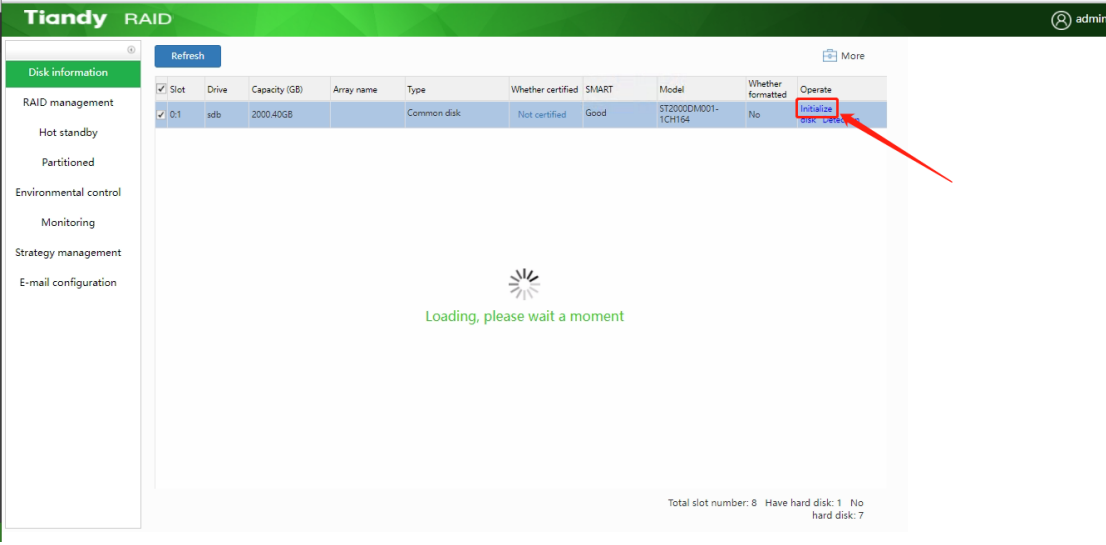

### d) Verify the HDD

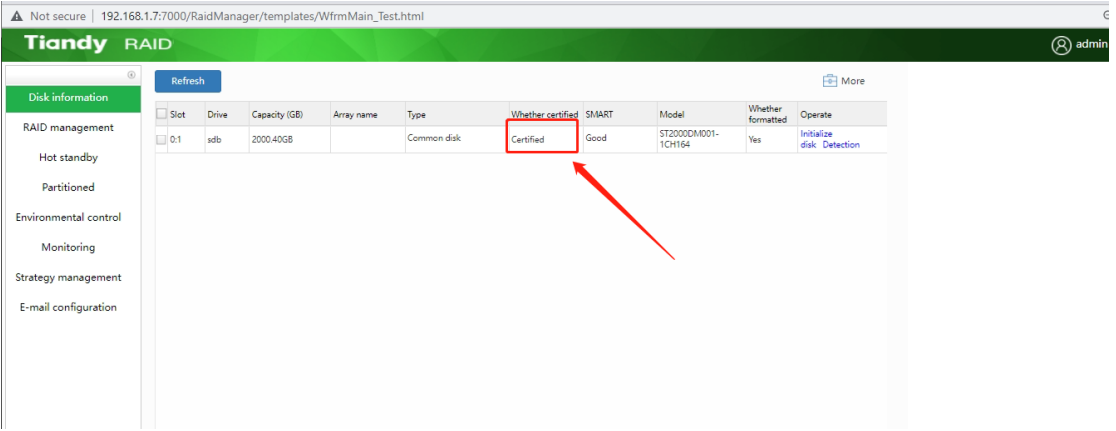

### e) Create Array as you need.

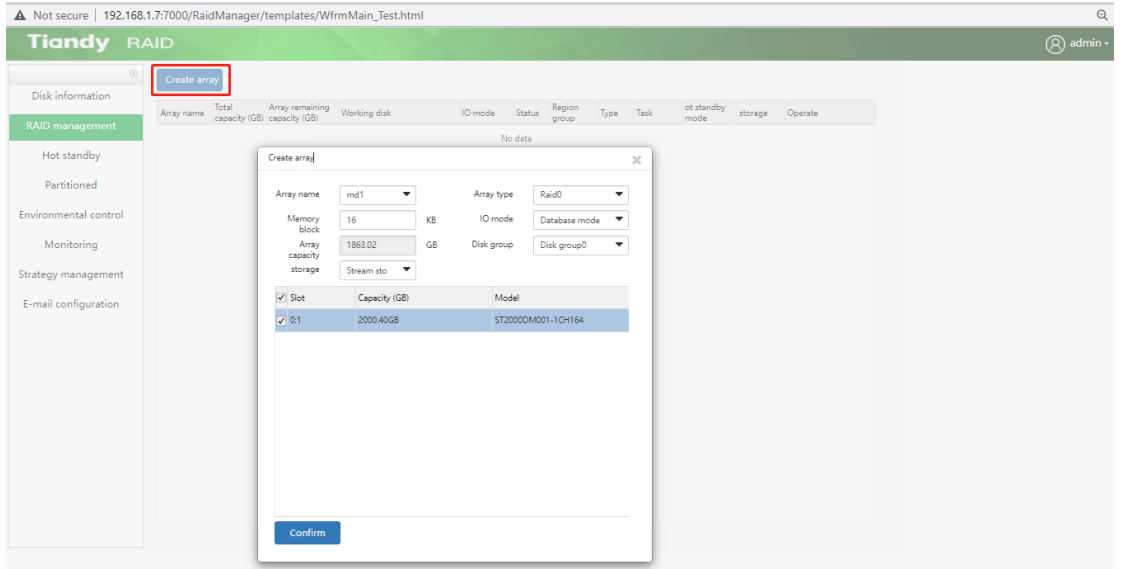

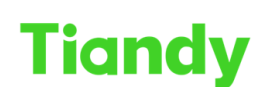

Tiandy Technologies Co., Ltd.

Tiandy Technologies Co., Ltd.<br>No.8 Haitai Huake Rd2(Huayuan), Binhai Hi-Tech Zone, Tianjin 300384, China Tel: +86-22-58596037 Fax: +86-22-58596177 en.tiandy.com

f) Add Partition

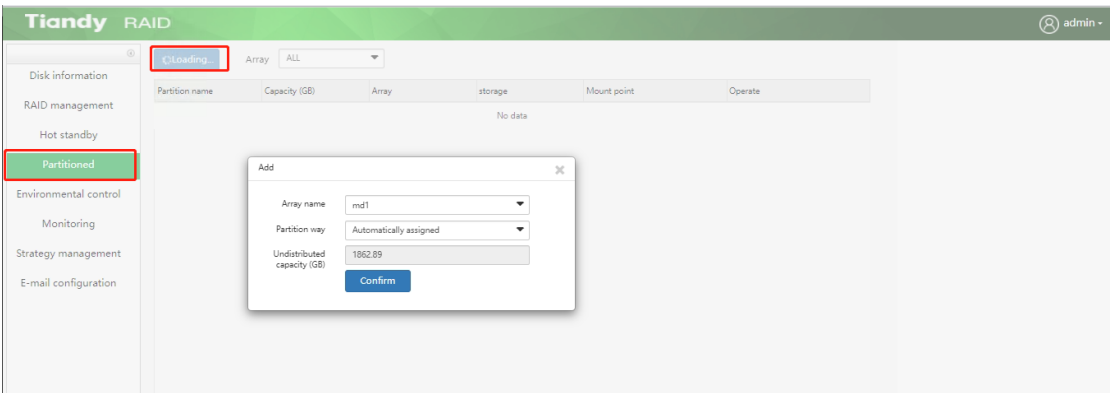

## 2. Recording Template Configuration

a) Create recording template

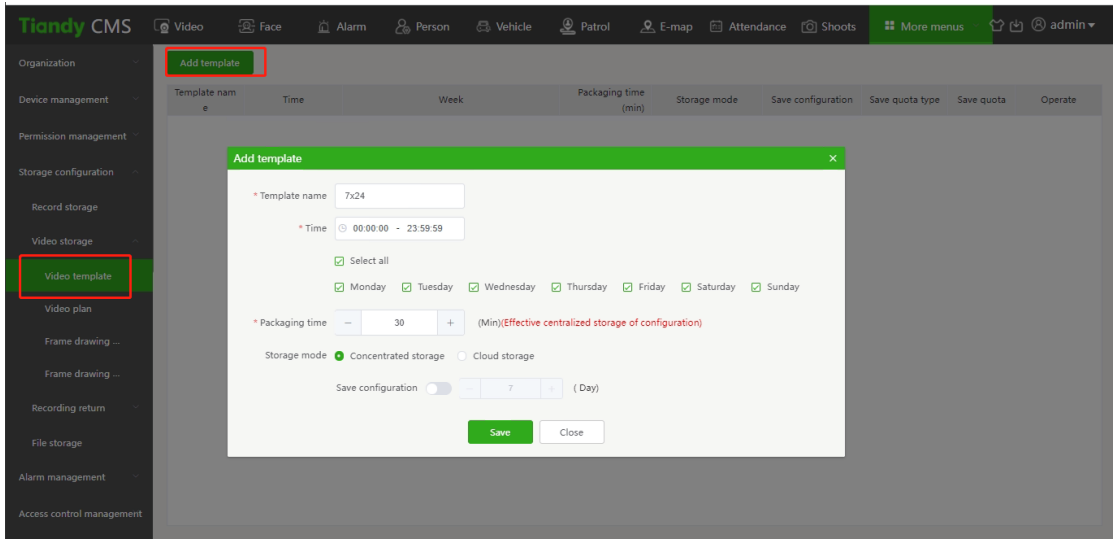

#### b) Set the recording template for the IPC device

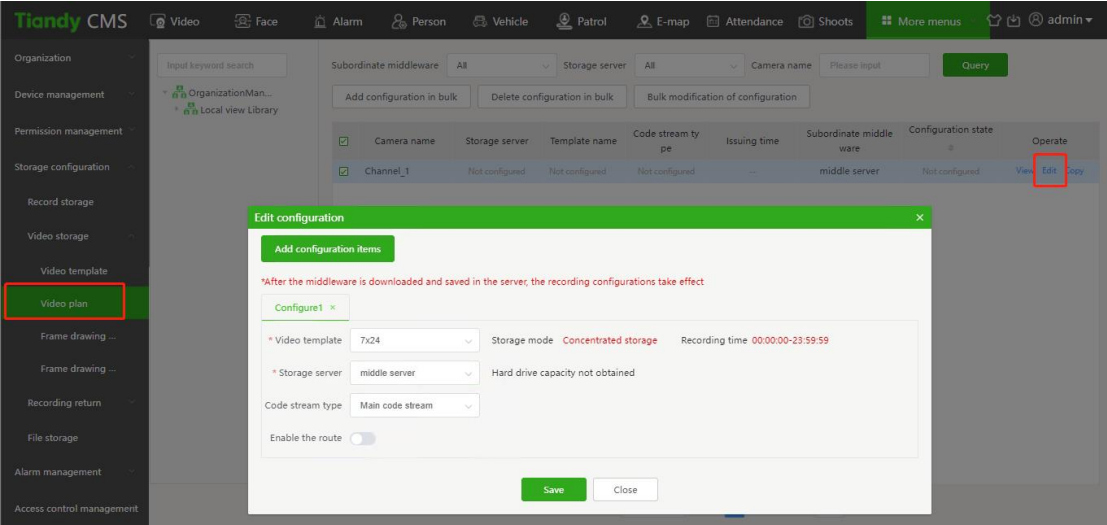

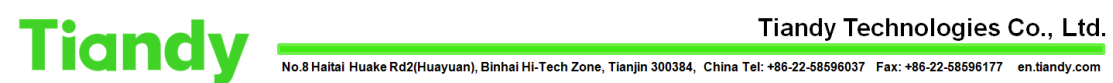

c) Go back the middleware server menu, download rout and setting

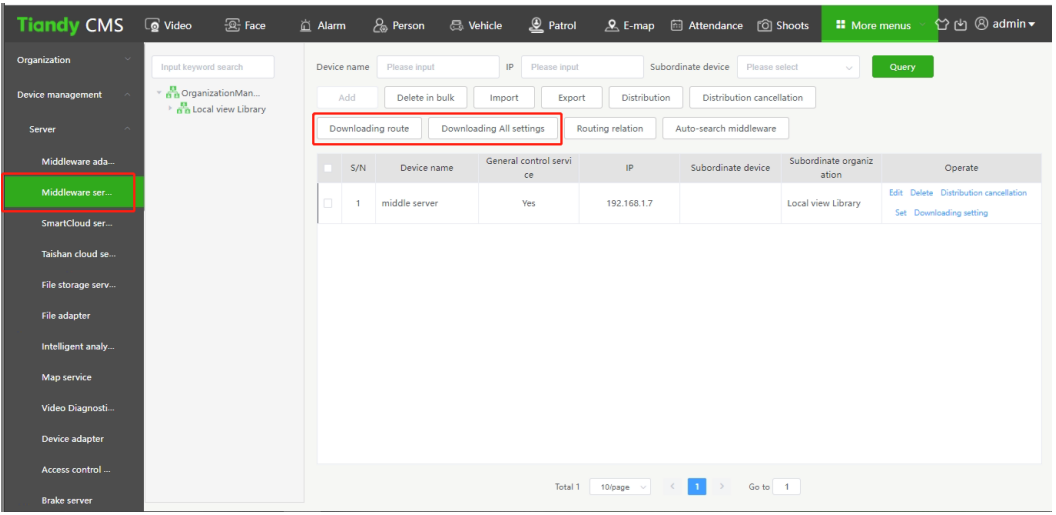

- 3. Login the Middleware Page by IE[: http://192.168.1.7](http://192.168.1.7/)
	- a) Add group

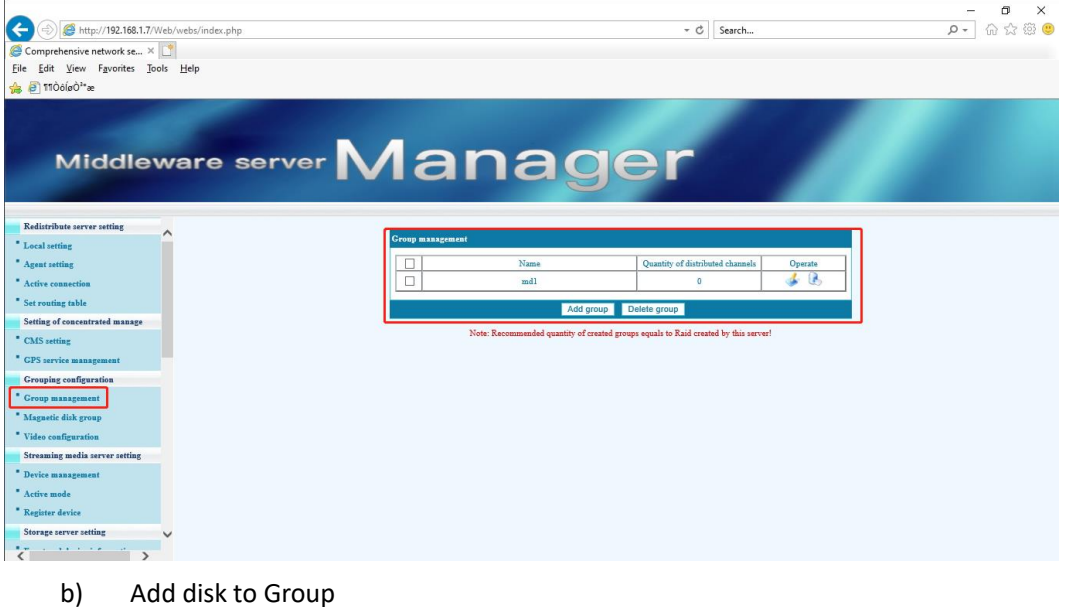

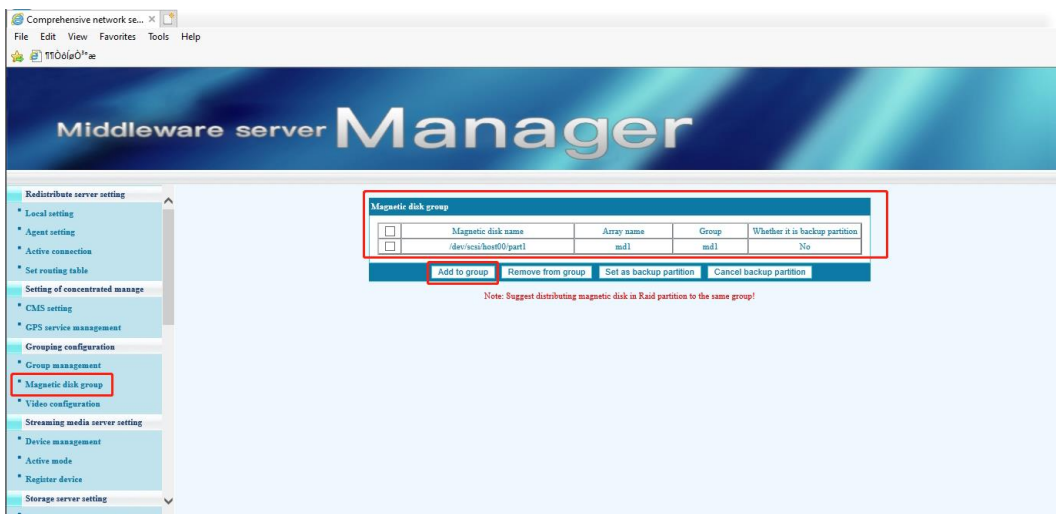

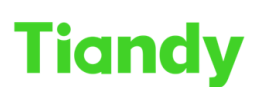

c) Add Camera Channel to Group

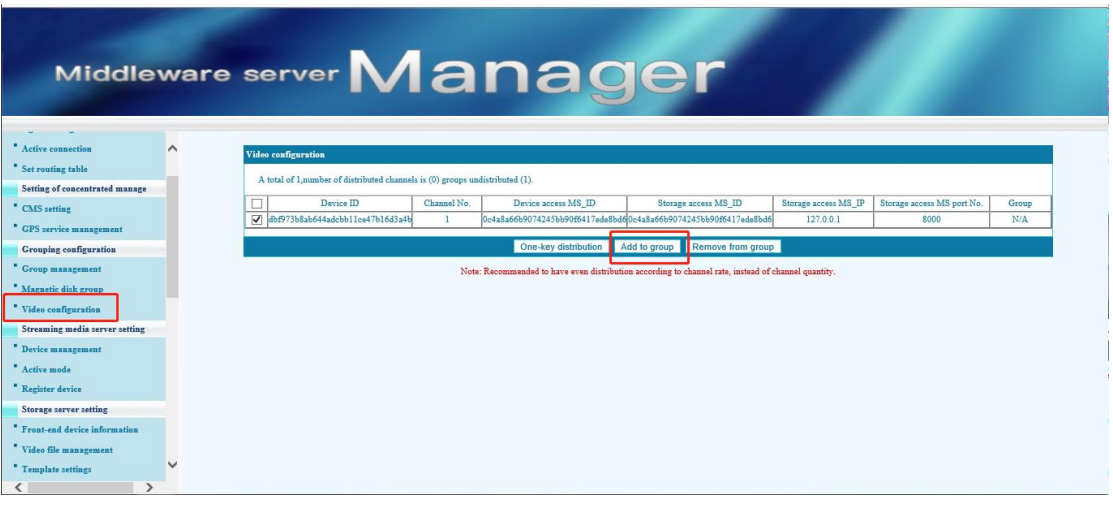

#### d) Restart the Middleware system service

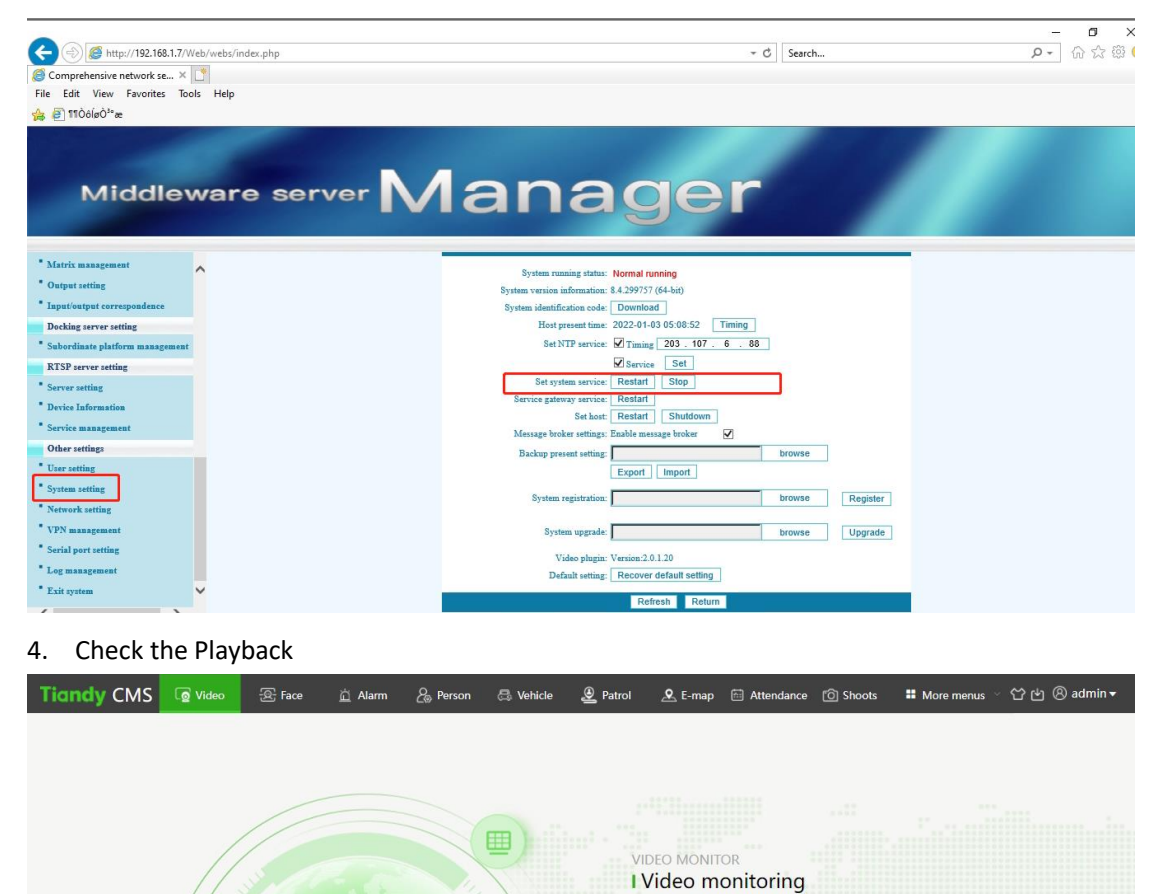

<u>(o</u>

Support real-time video preview, video<br>video upload, and search for video so<br>patrol switching, etc.

#### Tiandy Technologies Co., Ltd.

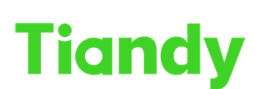

์<br>No.8 Haitai Huake Rd2(Huayuan), Binhai Hi-Tech Zone, Tianjin 300384, China Tel: +86-22-58596037 Fax: +86-22-58596177 en.tiandy.com

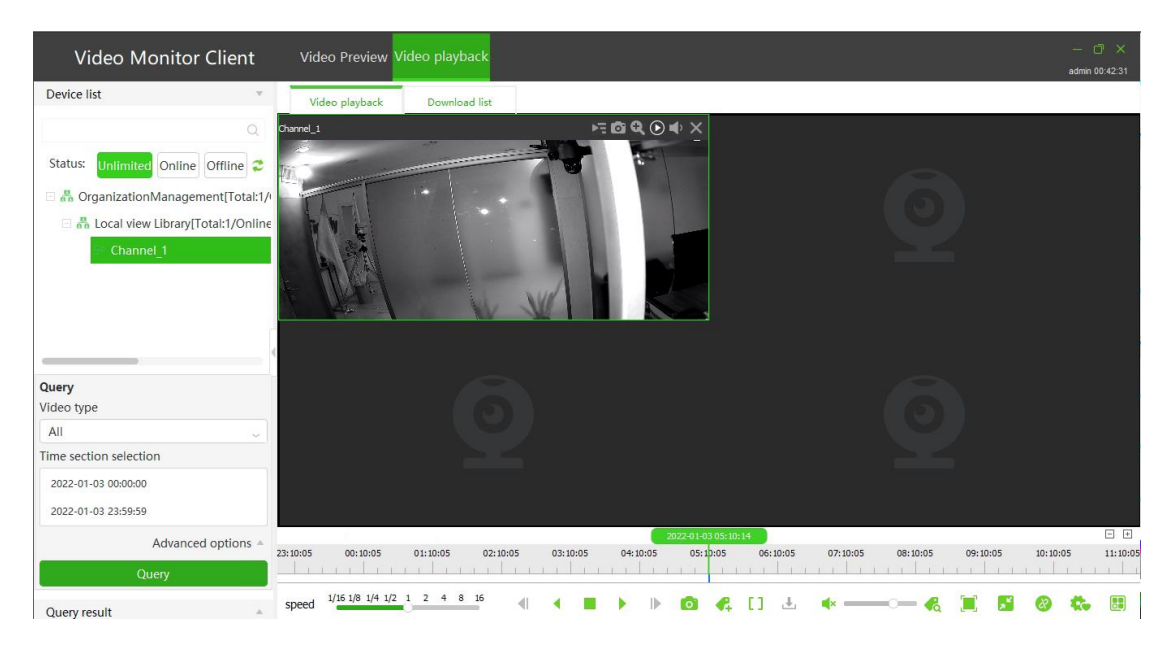